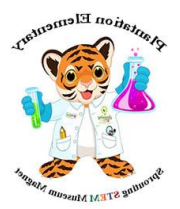

## **Accessing the Family Portal via Virtual Counselor**

1. Go to Virtual Counselor and login. Must be **Student** login, not Parent.

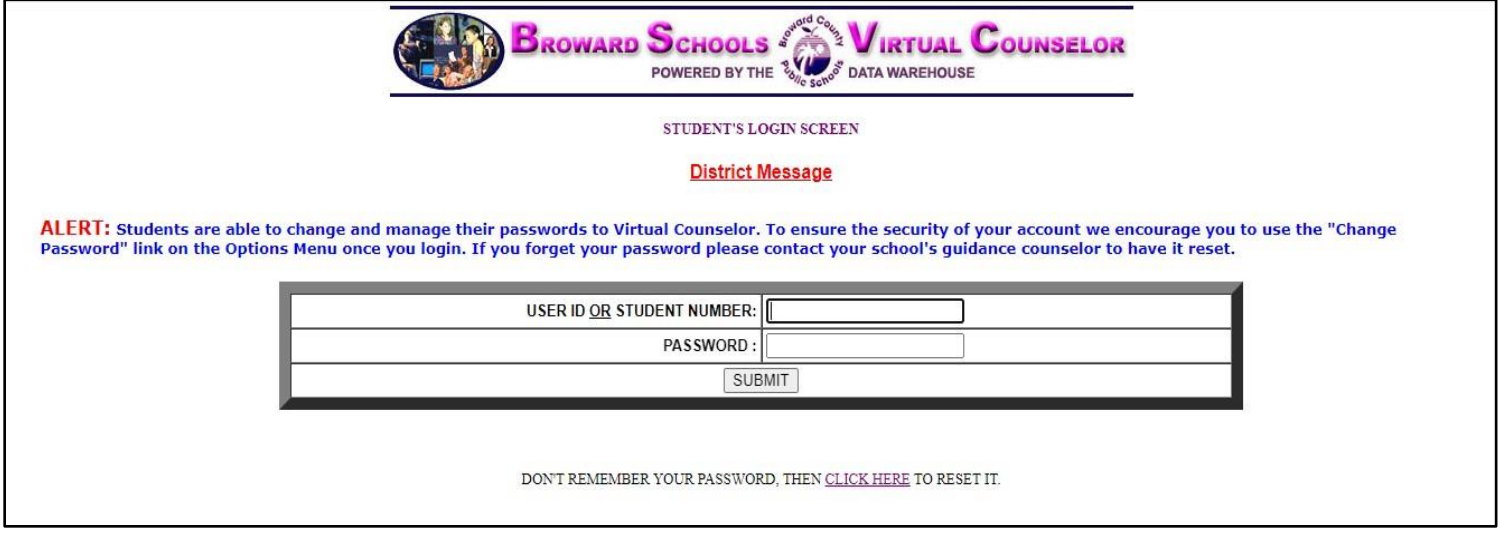

2. Locate the "**Student Info**" menu and use the drop-down feature to select **FSA Family Portal Information**. You will see your unique **6-digit access code** as well as a direct link to the Family Portal.

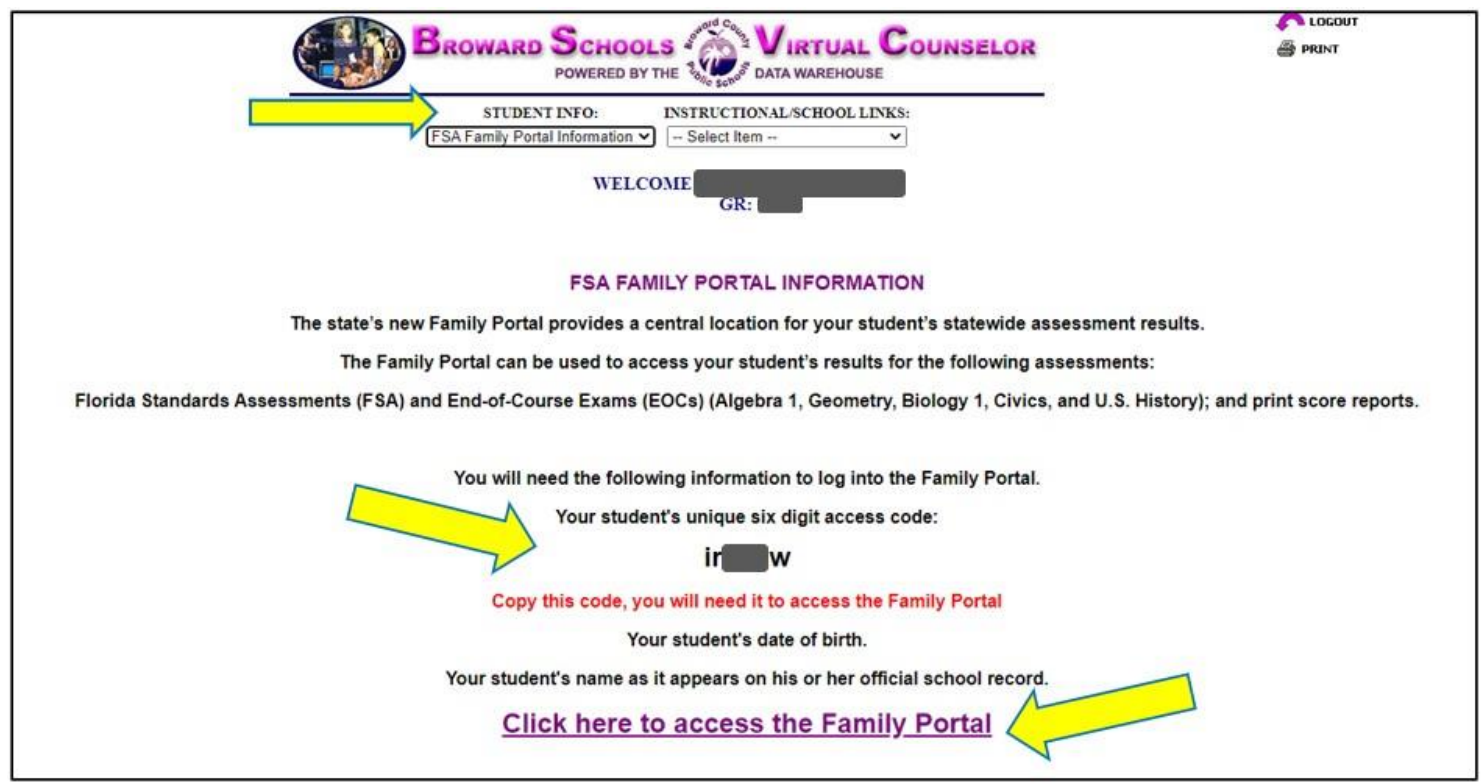